## ةدحوملا دودحلا رصانع دادعت معد نيوكت لاثء ſ

## المحتويات

[المقدمة](#page-0-0) [المتطلبات الأساسية](#page-0-1) [المتطلبات](#page-0-2) [المكونات المستخدمة](#page-1-0) [الاصطلاحات](#page-1-1) [معلومات أساسية](#page-1-2) [التكوين](#page-2-0) [الرسم التخطيطي للشبكة](#page-2-1) [التكوينات الأساسية](#page-3-0) [عينة من التكوين](#page-3-1) [التحقق من الصحة](#page-4-0) [استكشاف الأخطاء وإصلاحها](#page-4-1) [معلومات ذات صلة](#page-5-0)

### <span id="page-0-0"></span>المقدمة

يسهل Cisco Unified Border Element (CUBE) تعيين E.164 الذي تم إستدعاء ارقام إلى معرفات الموارد الموحدة (URIs) لبروتوكول بدء جلسة عمل (SIP). تتيح تقنية تعداد SIP للجزء الهاتفي التقليدي من الشبكة (باستخدام ترقيم .164E من أجل عناوين الوجهات) التفاعل مع جزء مهاتفة SIP من الشبكة، وبشكل عام باستخدام .SIP URI إدخالات

من شبكة الهاتف المحولة العامة (PSTN)، إذا قام مستخدم نهائي بتغيير جهة اتصال E.164، يمكن ترجمة الرقم بواسطة بوابة تعداد إلى SIP URI المتوافق. يتم بعد ذلك إستخدام URI SIP للبحث عن مؤشر مرجع تسمية نظام اسم المجال (NAPTR) (DNS (لسجلات موارد (RR(. يصف RR NAPTR) كما هو محدد في 2915 RFC (كيفية إعادة توجيه المكالمة أو إنهائها ويسجل المعلومات، مثل عناوين البريد الإلكتروني ورقم الفاكس وموقع الويب الشخصي ورقم نقل الصوت عبر IP (VoIP) وأرقام الهواتف المحمولة وأنظمة البريد الصوتي وعناوين IP الهاتفية وصفحات الويب.

بالتناوب، عندما تكون جهة الاتصال نقطة نهاية VoIP وتقوم بتغيير رقم .164E، يقوم وكيل مستخدم UA (SIP( الخاص بالمنشئ بتحويله إلى URI ل SIP ليتم إستخدامه للبحث في DNS لعبارة ENUM وجلب NTR.

### <span id="page-0-1"></span>المتطلبات الأساسية

#### <span id="page-0-2"></span>المتطلبات

تأكد من استيفاء المتطلبات التالية قبل أن تحاول إجراء هذا التكوين:

- معرفة أساسية بكيفية تكوين الصوت من IOS Cisco ®واستخدامه
- معرفة أساسية بكيفية تكوين عنصر الحدود الموحد (CUBE (من Cisco واستخدامه

#### <span id="page-1-0"></span>المكونات المستخدمة

تستند المعلومات الواردة في هذا المستند إلى إصدار Element Border Unified Cisco على ISR الذي يستخدم .12.4T الإصدار ،Cisco IOS

تم إنشاء المعلومات الواردة في هذا المستند من الأجهزة الموجودة في بيئة معملية خاصة. بدأت جميع الأجهزة المُستخدمة في هذا المستند بتكوين ممسوح (افتراضي). إذا كانت شبكتك مباشرة، فتأكد من فهمك للتأثير المحتمل لأي أمر.

### <span id="page-1-1"></span>الاصطلاحات

راجع [اصطلاحات تلميحات Cisco التقنية للحصول على مزيد من المعلومات حول اصطلاحات المستندات.](//www.cisco.com/en/US/tech/tk801/tk36/technologies_tech_note09186a0080121ac5.shtml)

# <span id="page-1-2"></span>معلومات أساسية

يوضح المثال التالي نسبة عرض إلى عرض (RR (وحقل نموذجية ل NAPTR.

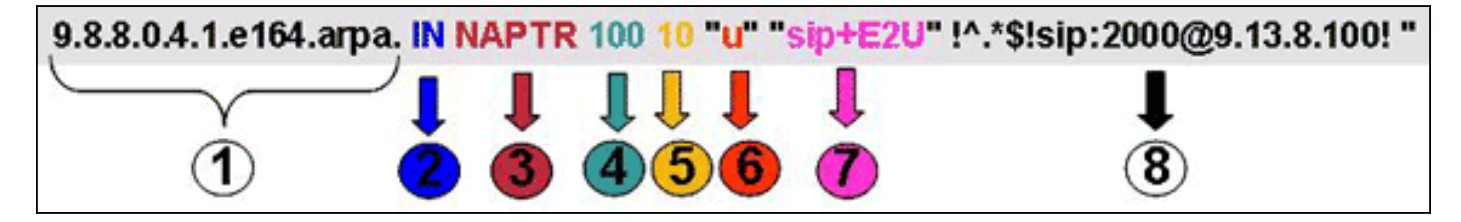

- .1 حقل المجال.
- .2 حقل الفئة: "IN = "إنترنت.
- .3 نوع RR) سجل الموارد): 35 = NAPTR.
- .4 الترتيب: كلما قلت القيمة كلما زادت الأسبقية.
	- .5 تفضيل RR NAPTR بترتيب متساو.
- حقل العلامة: تعني علامة "U "أن الخطوة التالية ليست بحث DNS ولكن أن إخراج حقل RegEXP هو URI. .6 علامة "A "تعني أن الخطوة التالية هي بحث عن عنوان. علامة "S "تعني أن الخطوة التالية هي بحث عن سجل SRV.
- حقل الخدمة: يشير هذا الحقل إلى البروتوكول والخدمة المستخدمين. تعني الصياغة "U2E+sip "أن البروتوكول .7 هو SIP و E.164 يعني E.164 إلى تعيين URI (وفقا ل RFC 2916). لا تدعم بوابات Cisco IOS "E2U+SIP" (نوع خدمة 1876 RFC).
	- .8 حقل RegEXP: يتألف هذا الحقل من معلومات المطابقة والاستبدال.

ويرد هنا وصف مفصل (حسب المعيار 2916 RFC) للحقول الرئيسية في تقرير الموارد الذي يركز على برامج العمل الوطنية للتكيف:

- الحقل 4- يحدد حقل الأمر الترتيب الذي يجب ان تتم فيه معالجة السجلات عند إرجاع سجلات NAPTR متعددة إستجابة لاستعلام واحد.
	- الحقل 5- يحدد حقل التفضيل الترتيب الذي يجب ان تتم فيه معالجة السجلات عندما يكون لسجلات NAPTR المتعددة القيمة نفسها ل "ترتيب".
- الحقل 6- يحتوي حقل العلامة على معدلات تؤثر على ما يحدث في البحث التالي عن DNS، وعادة ما يكون ذلك لتحسين العملية.
- الحقل 7— يحدد حقل الخدمة بروتوكول الحل وخدمة (خدمات) الحل التي ستكون متوفرة في حالة تطبيق إعادة الكتابة المحددة بواسطة حقلي إعادة الكتابة أو الاستبدال.
	- الحقل 8- حقل RegEXP هو احد حقلين يستخدمان لقواعد إعادة الكتابة وهو المفهوم الأساسي لسجل .NAPTR

• الحقل 8- حقل الاستبدال هو الحقل الآخر الذي يمكن إستخدامه لقاعدة إعادة الكتابة.

## <span id="page-2-0"></span>التكوين

في هذا القسم، تُقدّم لك معلومات تكوين الميزات الموضحة في هذا المستند.

ملاحظة: أستخدم [أداة بحث الأوامر](//tools.cisco.com/Support/CLILookup/cltSearchAction.do) (للعملاء [المسجلين](//tools.cisco.com/RPF/register/register.do) فقط) للحصول على مزيد من المعلومات حول الأوامر المستخدمة في هذا القسم.

#### <span id="page-2-1"></span>الرسم التخطيطي للشبكة

تعرض هذه الصورة تسلسل تعداد نموذجي في مكعب تم تكوينه لخدمة SIP-SIP:

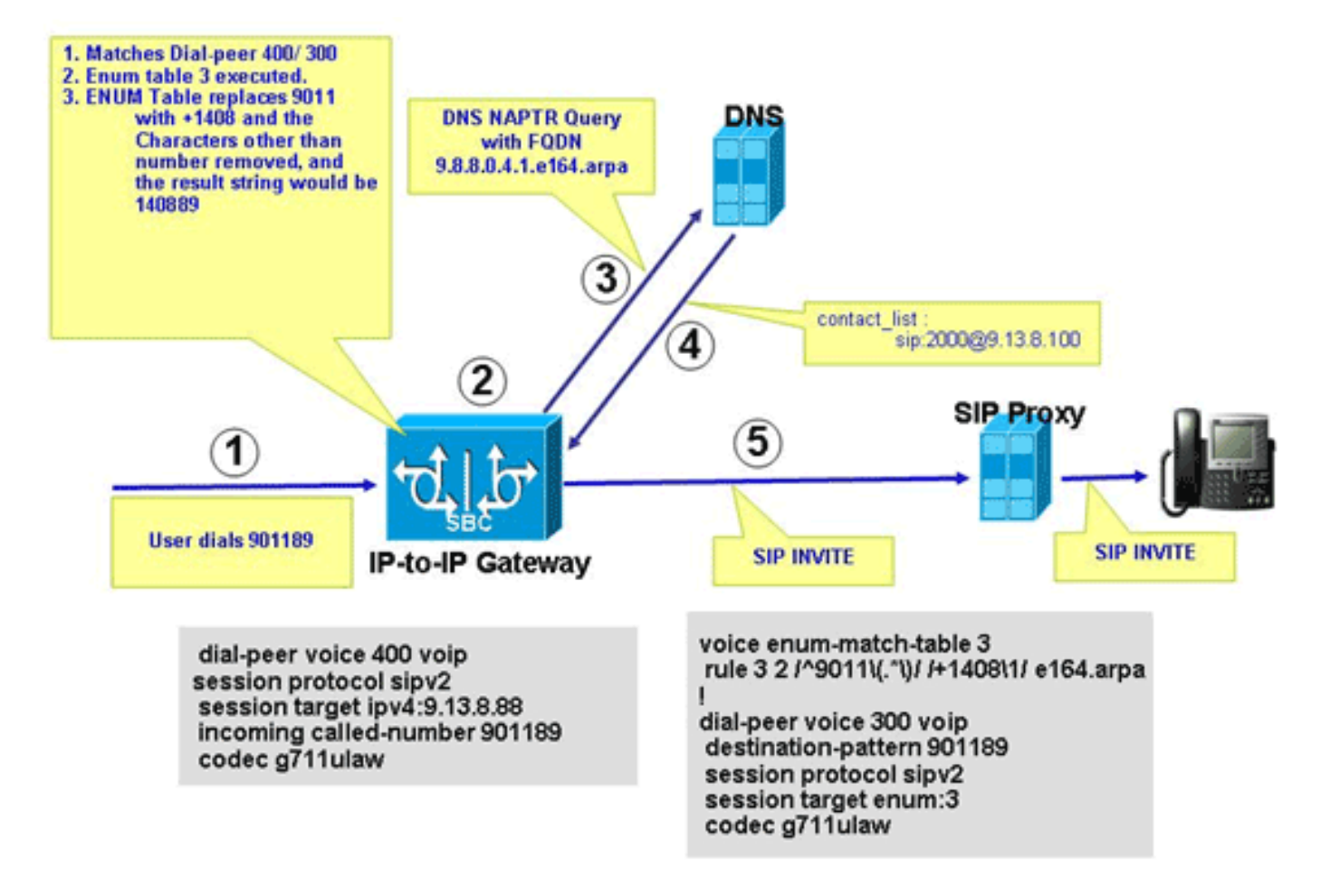

يوضح هذا المخطط تسلسل الأحداث التي تحدث في تكوين التعداد الموضح في هذا المستند.

- .1 رسائل المستخدم .901189
- يتطابق الطلب مع نظير الطلب الصادر 300 الذي يشير إلى جدول 3 ENUM. يستبدل تفضيل القاعدة 3 من .2 جدول التعداد 2 الرقم 9011 بالرقم +1408، والخيط النهائي الناتج عن التعداد هو +140889. تتم إزالة الأحرف الأخرى من الرقم، والسلسلة الناتجة هي 140889. يتم عكس الأرقام، وإضافة نقاط، ويتم إلحاق السلسلة باسم المنطقة؛ والسلسلة الناتجة هي .9.8.8.0.4.1arpa164.e، وهو اسم مجال مؤهل بالكامل .(FQDN)
	- .3 يتصل المكعب بخادم DNS لحل FQDN.
	- يجب أن يحتوي خادم DNS على سجل NAPTR تم تكوينه لدعم هذه الميزة وإرجاع URI SIP .4 .sip:2000@9.13.8.100
		- .5 يقوم المكعب بإجراء مكالمة صادرة على 2000@.9.13.8.100

#### <span id="page-3-0"></span>التكوينات الأساسية

يتطلب CUBE التكوين الموضح في هذا القسم لمعالجة تحليل URI المستند إلى ENUM.

يوضح هذا المثال كيفية تمكين وظيفة CUBE لإنهاء مكالمات VoIP الواردة وإعادة إنشاؤها باستخدام نظير اتصال VoIP الصادر.

> **voice service voip** allow-connections h323 to sip allow-connections sip to h323 allow-connections sip to sip allow-connections h323 to h323

يوضح هذا المثال كيفية تكوين جدول التعداد في CUBE:

**voice enum-match-table 3** rule 3 2 /^9011\(.\*\)//+1408\1/e164.arpa يوضح هذا المثال كيفية تكوين أقران الطلب الواردة والصادرة باستخدام البروتوكول ذي الصلة ونوع DTMF ومعلومات برنامج الترميز.

*Incoming dial peer* dial-peer voice 1 voip incoming called-number 901189 session protocol *--!* sipv2 dtmf-relay rtp-nte codec g711ulaw ! *!-- Outgoing dial peer* ! dial-peer voice 2 voip destination-pattern **901189** session protocol sipv2

> **session target enum:3** *denotes ENUM table number* dtmf-relay rtp-nte codec g711ulaw *3 --!* يوضح هذا المثال كيفية تكوين خادم DNS لإرجاع SIP URI ل FQDN المعكوس.

> > .ORIGIN 9.8.8.0.4.1.e164.arpa\$ . "!IN NAPTR 100 10 "u" "sip+E2U" "!^.\*\$!sip:2000@9.13.8.100

> > > <span id="page-3-1"></span>عينة من التكوين

فيما يلي نموذج لتكوين يوضح كيفية دعم ENUM في CUBE.

#### عينة من التكوين ! **ip name-server 9.13.8.100** *DNS Server having NAPTR RR* ! ! ! **voice service voip** *--!* allow-connections h323 to h323 allow-connections h323 to sip **allow-connections sip to sip** supplementary-service h450.12 h323 call start slow sip no call service stop

```
!
                                voice enum-match-table 3
   ENUM table to digit stripping !-- and conversion --!
   into FQDN rule 3 2 /^9011\(.*\)/ /+1408\1/ e164.arpa
                                                       !
                                                       !
                                dial-peer voice 300 voip
                            destination-pattern 901189 
                                 session protocol sipv2 
                                  session target enum:3
     Session target Pointing to an ENUM table codec --!
g711ulaw ! dial-peer voice 400 voip destination-pattern
             4000 session protocol sipv2 session target
     ipv4:9.13.8.88 incoming called-number 901189 codec
                                                g711ulaw
```
### <span id="page-4-0"></span>التحقق من الصحة

!

تحقق من التكوين كما هو موضح في هذا القسم.

```
IPIP-2801-5#show voice enum detail
      IPIP-2801-5#enum_resolve_domain: match_num 901189 table_indx 3
                   enum_resolve_domain: rule 3 result string +140889
   generate_enum_search_string : search string 9.8.8.0.4.1.e164.arpa
enum_dns_query: name = 9.8.8.0.4.1. e164.arpa type = 35, ns_server = 0
                            order 100 pref 10 service sip+E2U flag u
                       regexp !^.*$!sip:2000@9.13.8.100! replacement
                                                      num_elem = 1
                    NAPTR Record : order 100 pref 10 service sip+E2U
            !flags u regexp !^.*$!sip:2000@9.13.8.100 
                                         replacement 
                               $*.^ decode_naptr_record : re_string
    decode_naptr_record : re_substitution_string sip:2000@9.13.8.100
                              decode_naptr_record : re_flags_string
                                        U_FLAG case, stopping query
                                  new_e164_user sip:2000@9.13.8.100
                                                     : contact_list
                                  sip:2000@9.13.8.100 
                          enum_resolve_domain: contact_list 64D79698
                                                     IPIP-2801-5>en
                                     IPIP-2801-5#show voip rtp conn
                                      : VoIP RTP active connections
     No. CallId dstCallId LocalRTP RmtRTP LocalIP RemoteIP
   9.13.8.200 9.13.8.25 20844 16836 26 25 1
   9.13.8.100 9.13.8.25 49186 16720 25 26 2
                                     Found 2 active RTP connections
                       IPIP-2801-5#show call active voice | inc Sess
                                              SessionProtocol=sipv2
                                           SessionTarget=9.13.8.200
```

```
SessionProtocol=sipv2
      SessionTarget=3
         IPIP-2801-5#
```
## <span id="page-4-1"></span>استكشاف الأخطاء وإصلاحها

يوفر هذا القسم معلومات يمكنك استخدامها لاستكشاف أخطاء التكوين وإصلاحها.

- show voice enum-ساعرض قواعد جدول مطابقة ENUM، أستخدم الأمر enum-match-table [*table-num]* في وضع EXEC ذي الامتيازات.
	- debug voip enum detail لعرض معلومات تعداد VoIP، استخدم الأمر debug voip enum في وضع EXEC ذي الامتيازات.

يبدي هذا عينة إنتاج المعلومات أنت تستلم عندما يركض أنت ال يتحرى أمر:

```
IPIP-2801-5#debug voip enum detail
                                              enum_resolve_domain: match_num 901189 table_indx 3
                                               enum_resolve_domain: rule 3 result string +140889
                               generate_enum_search_string : search string 9.8.8.0.4.1.e164.arpa
                           enum_dns_query: name = 9.8.8.0.4.1.104.1arpa type = 35, ns_server = 0
                                                        order 100 pref 10 service sip+E2U flag u
                                                   regexp !^.*$!sip:2000@9.13.8.100! replacement
                                                                                    num_elem = 1
                NAPTR Record : order 100 pref 10 service sip+E2U !-- Per RFC2916 flags u regexp
 !^.*$!sip:2000@9.13.8.100! replacement decode_naptr_record : re_string ^.*$ decode_naptr_record
 : re_substitution_string sip:2000@9.13.8.100 decode_naptr_record : re_flags_string U_FLAG case,
             stopping query new_e164_user sip:2000@9.13.8.100 contact_list : sip:2000@9.13.8.100
 enum_resolve_domain: contact_list 64D79698 TB1-IPIPGW1-3#enum_resolve_domain: match_num 901189
                                                                                    table_indx 3
                                               enum_resolve_domain: rule 3 result string +140889
                               generate_enum_search_string : search string 9.8.8.0.4.1.e164.arpa
                           enum dns query: name = 9.8.8.0.4.1.e164.arpa type = 35, ns_server = 0
                                                        order 100 pref 10 service E2U+sip flag u
                                                 regexp !^.*$!sip:521000@10.1.1.100! replacement
                                                                                    num_elem = 1
                NAPTR Record : order 100 pref 10 service E2U+sip !-- Per RFC2916 flags u regexp
!^.*$!sip:521000@10.1.1.100! replacement validate_service_field: NAPTR Record format Error, non-
                                                              supported "service protocol" field
                   find_enum_contact_list_i: NAPTR Record format Error, invalid "service" field
```
TB1-IPIPGW1-3#**show voice enum** voice enum\_match\_table 3 rule 3 2 /^9011\(.\*\)/ /+1408\1/ e164.arpa ملاحظة: ارجع إلى [معلومات مهمة حول أوامر التصحيح](//www.cisco.com/en/US/tech/tk801/tk379/technologies_tech_note09186a008017874c.shtml) قبل إستخدام أوامر debug.

#### <span id="page-5-0"></span><u>معلومات ذات صلة</u>

- <u>[دعم تقنية الصوت](//www.cisco.com/web/psa/technologies/index.html?c=268436015&referring_site=bodynav)</u>
- [دعم منتجات الاتصالات الصوتية والاتصالات الموحّدة](//www.cisco.com/web/psa/products/index.html?c=278875240&referring_site=bodynav)
- [مرجع أمر تصحيح أخطاء IOS Cisco، الإصدار 12.3](//www.cisco.com/en/US/docs/ios/12_3/debug/command/reference/dbg_v1g.html#wp1129329?referring_site=bodynav)
	- [مرجع أمر صوت IOS Cisco](//www.cisco.com/en/US/docs/ios/voice/command/reference/vr_s09.html#wp1261860?referring_site=bodynav)
	- [الدعم التقني والمستندات Systems Cisco](//www.cisco.com/cisco/web/support/index.html?referring_site=bodynav)

ةمجرتلا هذه لوح

ةي الآلال تاين تان تان تان ان الماساب دنت الأمانية عام الثانية التالية تم ملابات أولان أعيمته من معت $\cup$  معدد عامل من من ميدة تاريما $\cup$ والم ميدين في عيمرية أن على مي امك ققيقا الأفال المعان المعالم في الأقال في الأفاق التي توكير المالم الما Cisco يلخت .فرتحم مجرتم اهمدقي يتلا ةيفارتحالا ةمجرتلا عم لاحلا وه ىل| اًمئاد عوجرلاب يصوُتو تامجرتلl مذه ققد نع امتيلوئسم Systems ارامستناء انالانهاني إنهاني للسابلة طربة متوقيا.